#### **対象者:①[Chrome、FirefoxおよびMicrosoft EdgeでWebレピュテーションとURLフィルタリングのHTTPS確認を有効にする]がオフのユーザ**

■下記の設定を有効にしない場合、下記設定に関連するEDRの機能がご利用できません。 ⇒WebレピュテーションとURLフィルタリングのHTTPS通信検知ログを元とした注意が必要なイベントが発生しなくなります。

#### ①管理コンソールへログイン後、

「ポリシー」-「グローバルセキュリティエージェント設定」-「セキュリティ設定」タブにて下記を設定

## 「HTTPS Web評価」 の項目から

[Chrome、FirefoxおよびMicrosoft EdgeでWebレピュテーションとURLフィルタリングのHTTPS確認を有効にする]をオン (チェックを入れた状態)

# ②保存をクリック

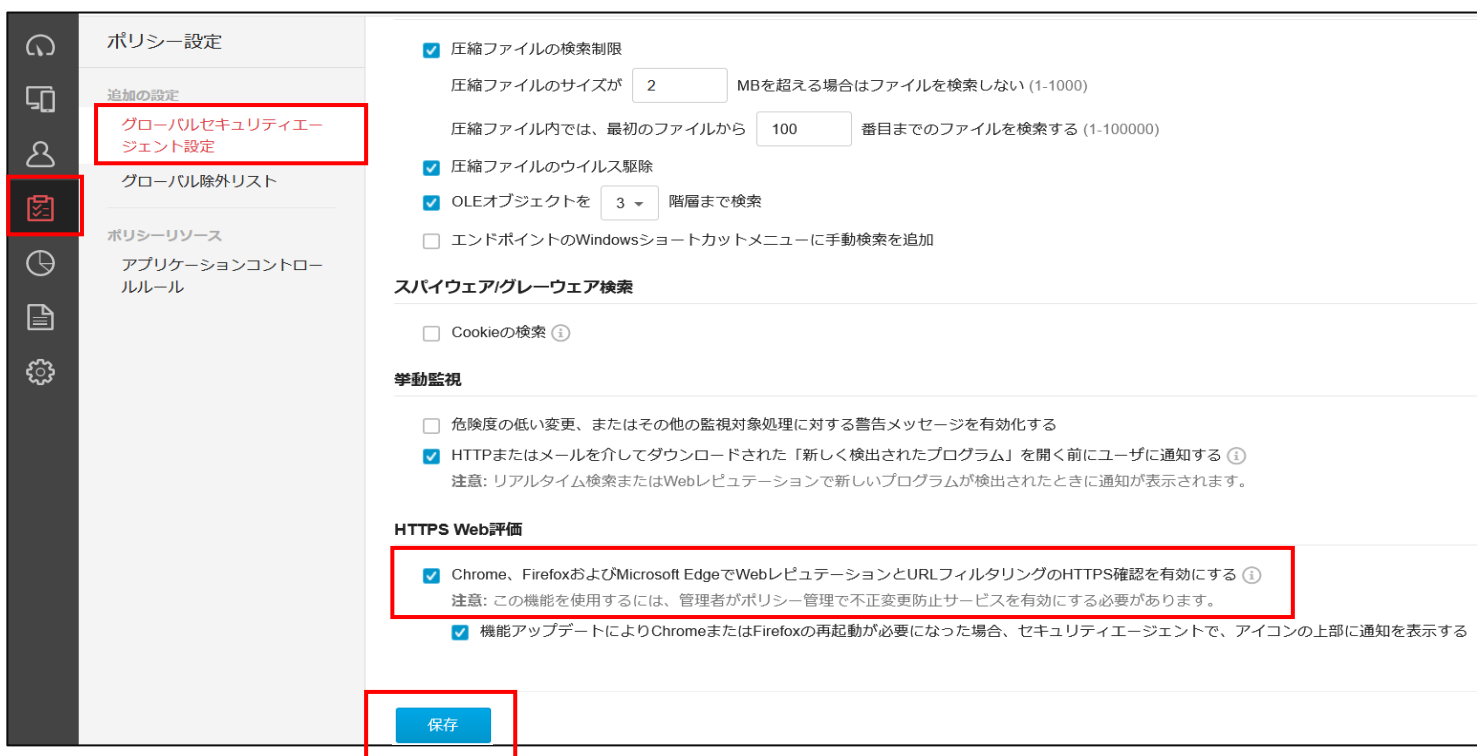

## **対象者:② [WebレピュテーションおよびURLフィルタのログをサーバに送信する] がオフのユーザ**

■下記の設定を有効にしない場合、下記設定に関連するEDRの機能がご利用できません。 ⇒ VBBSS検知ログを元とした注意が必要なイベントが発生しなくなります。

①管理コンソールへログイン後、 「ポリシー」-「グローバルセキュリティエージェント設定」-「エージェントコントロール」タブにて下記を設定 [WebレピュテーションおよびURLフィルタのログをサーバに送信する] :オン(チェックを入れた状態)

## ②保存をクリック

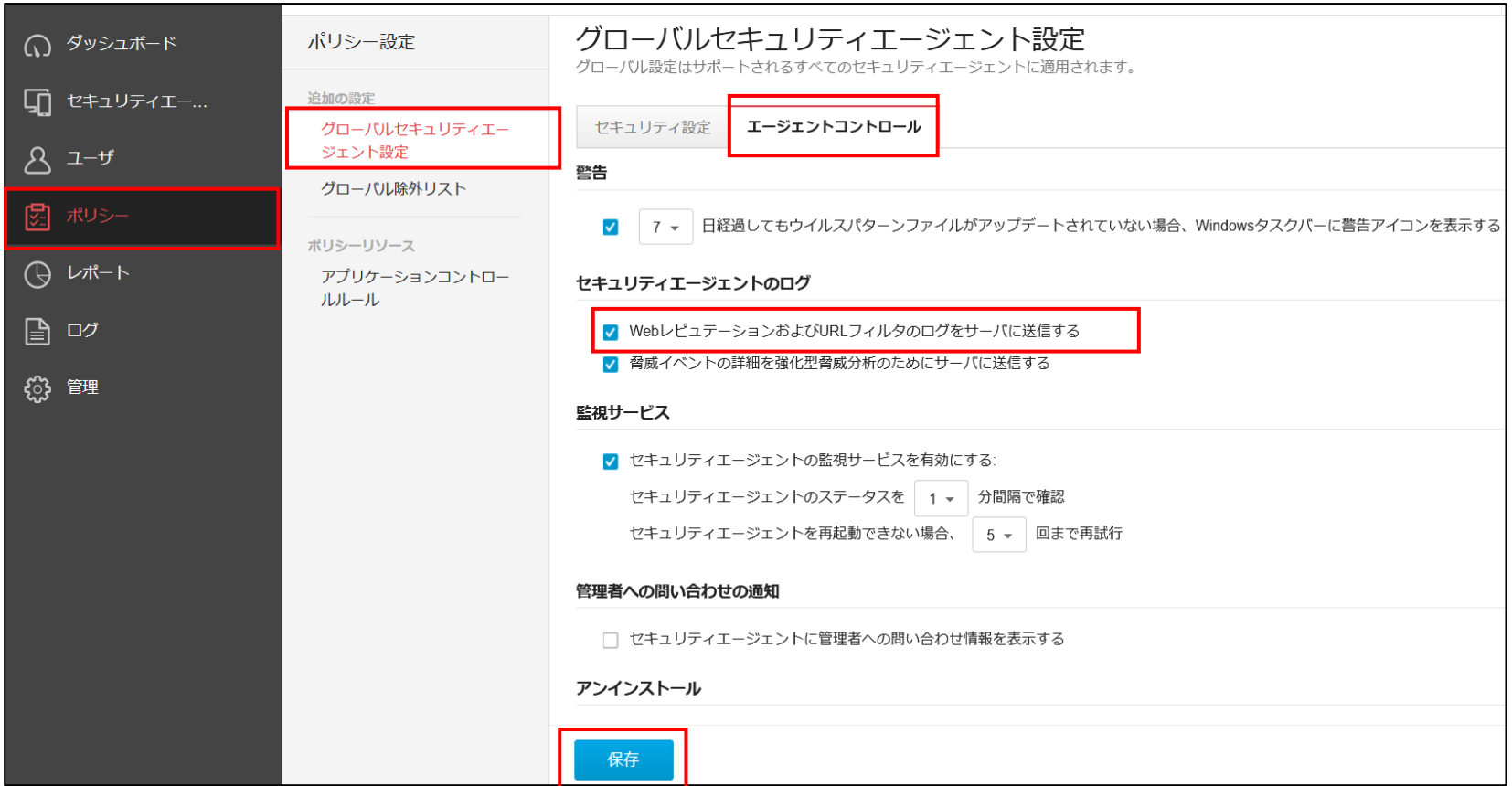

## **対象者:③ [脅威イベントの詳細を強化型脅威分析のためにサーバに送信する] がオフのユーザ**

■下記の設定を有効にしない場合、下記設定に関連するEDRの機能がご利用できません。 ⇒ VBBSS検知ログを元とした注意が必要なイベントが発生しなくなります。

#### ①管理コンソールへログイン後、 「ポリシー」-「グローバルセキュリティエージェント設定」-「エージェントコントロール」タブにて下記を設定 [脅威イベントの詳細を強化型脅威分析のためにサーバに送信する] :オン (チェックを入れた状態)

## ②保存をクリック

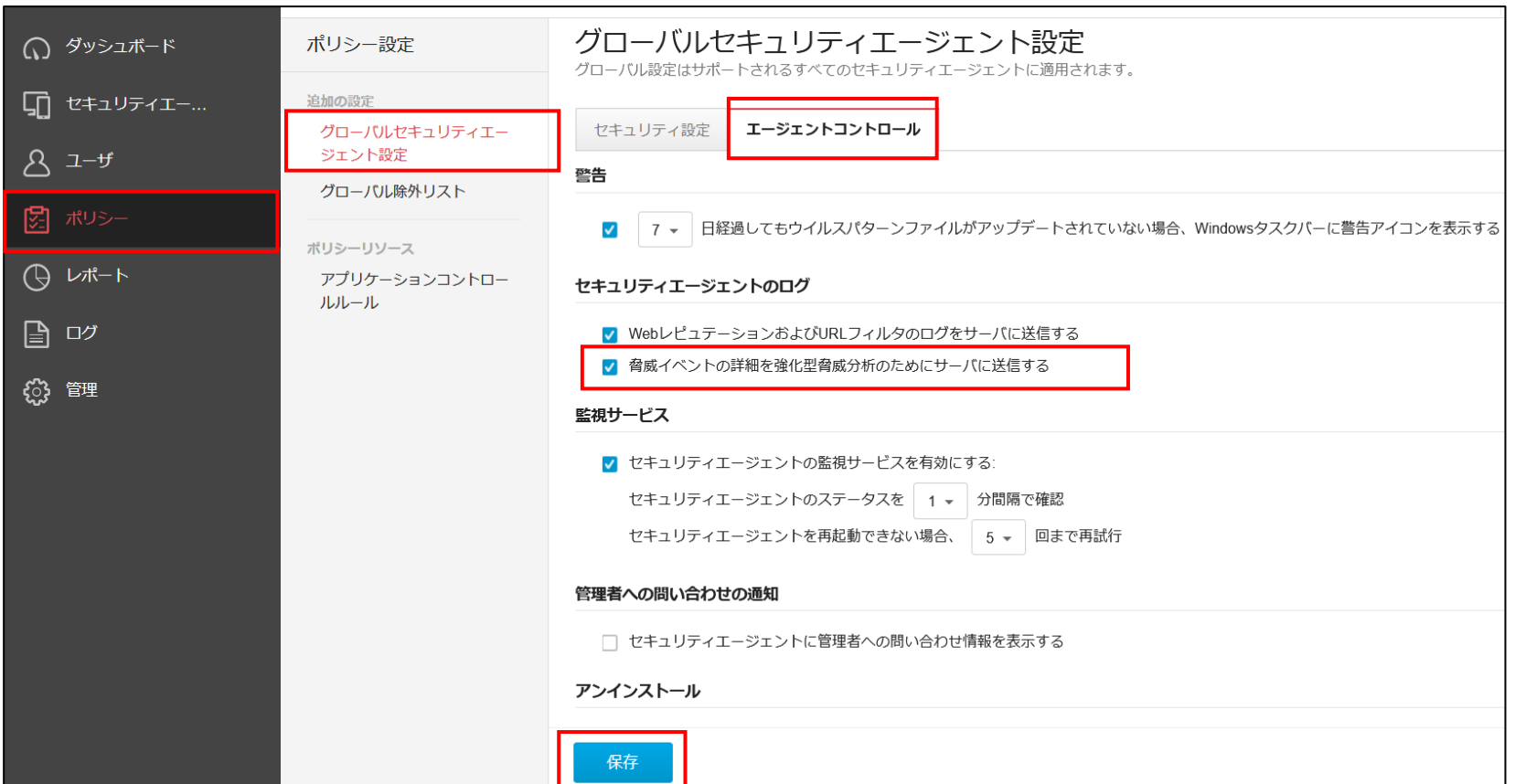

#### **対象者:④[webレピュテーション]がオフのユーザ**

■下記の設定を有効にしない場合、下記設定に関連するEDRの機能がご利用できません。 ⇒Webレピュテーション検知を元とした、注意が必要なイベントが発生しなくなります。

①管理コンソールへログイン後、 「セキュリティエージェント」-「開通時初期設定」※-「ポリシーの設定」 -対象のOSを選択し、 「webレピュテーション」タブにて下記を設定 [webレピュテーション]をオン

※「開通時初期設定」とは、お申込み時に 申請いただいた内容の設定情報を 反映させたポリシーグループになります。 新たなポリシーを作成している際は、 作成したポリシーグループをご指定くださ い。

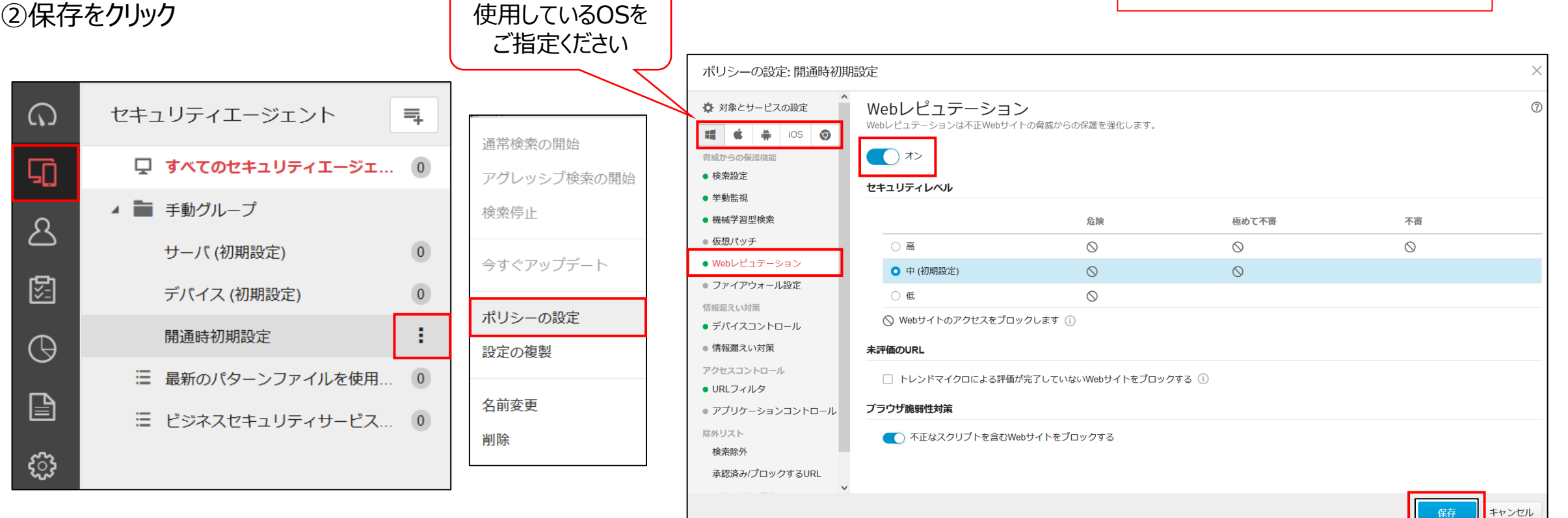